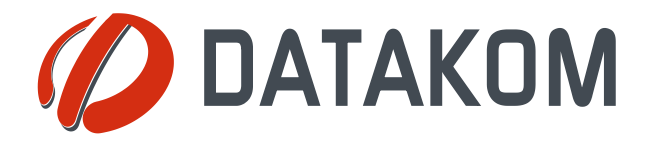

# DKG-210 UNIVERSAL INTERNET GATEWAY UNIT

**AC & DC SUPPLY VERSIONS**

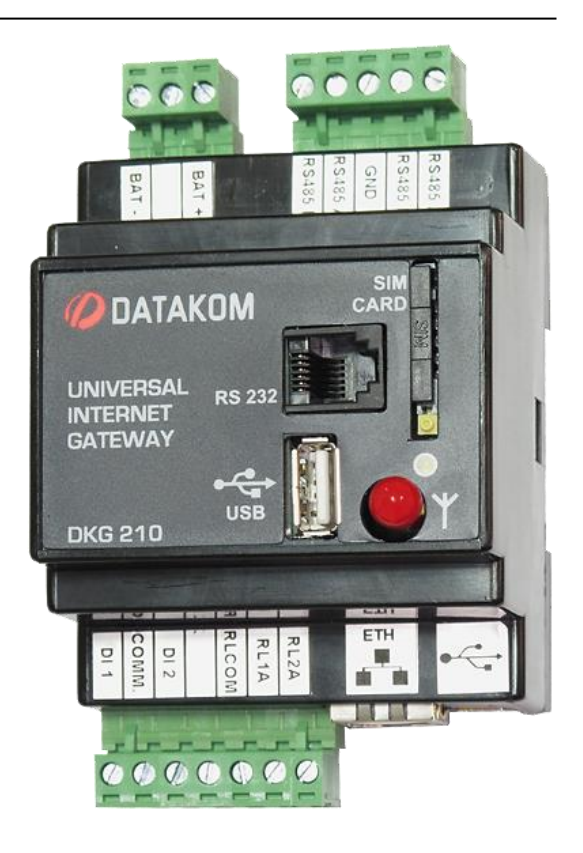

#### **DESCRIPTION**

The DKG-210 is designed for internet monitoring and control of industrial devices using different protocols through the RAINBOW SCADA monitoring system

The DKG-210 does not require any static or real IP number or any port redirection. It is a simple "**plug & play**" unit working on any internet enabled connection.

The RAINBOW SCADA system is informative (rather beeing querry based), thus data traffic is reduced and data security enforced.

The slave device Modbus map is held by the central server and automatically downloaded to the DKG-210 when needed, thus no firmware upgrade is required to add new device types to the monitoring system.

Data ports available for device polling include dual RS-485, RS-232 and USB. The unit supports up to 32 devices on each RS-485 port. Adding RS-232 and USB ports, a maximum of 66 devices may be polled with one DKG-210 unit

Supported protocols include, but not limited to MODBUS-RTU, IEC62056 and Datakom-Rainbow communication.

The DKG-210 unit features 2 relay outputs for remote control and 2 digital inputs for remote sensing.

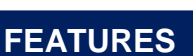

*Plug & play IP system, easy installation Provides data security with dynamic IP AC and DC supply types available Free PC configuration software Internal GPRS modem with magnetic antenna Ethernet and GPRS connection support Dual RS-485 ports RS-232 port USB Host port 2 x Digital inputs 2 x Relay Outputs GPRS can back-up the Ethernet DIN rail mounted*

#### **COMMUNICATION**

*Ethernet Port (10/100Mb) Internal GPRS modem (optional) Dual RS-485 ports, adjustable speed RS-232, adjustable baud rate USB Host 2.0 USB Device 2.0*

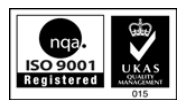

#### **TABLE OF CONTENTS**

#### **Section**

- **1. MOUNTING THE UNIT**
	- **1.1. Dimensions**
	- **1.2. Wiring the Unit**
- **2. INPUTS AND OUTPUTS**
	- **2.1. Power Supply Inputs**
	- **2.2. Relay Outputs**
	- **2.3. Digital Inputs**
	- **2.4. Mini USB**
	- **2.5. USB Host Port**
	- **2.6. RS-232 Port**
	- **2.7. RS-485 Terminals**
	- **2.8. Ethernet Port**
	- **2.9. GPRS Modem**
- **3.PROGRAMMING**
	- **3.1. Device Selection**
	- **3.2. Communication Parameters**
		- **3.2.1. Connection to Remote Monitoring via Ethernet**
		- **3.2.2. Connection to Remote Monitoring via GPRS**
- **4. DECLARATION OF CONFORMITY**
- **5. TECHNICAL SPECIFICATIONS**

## **1. MOUNTING THE UNIT**

#### **1.1 Dimensions**

The DKG-210 is DIN rail mounted gateway unit. **Dimensions:** 70 x 115 x 66mm (WxHxD)

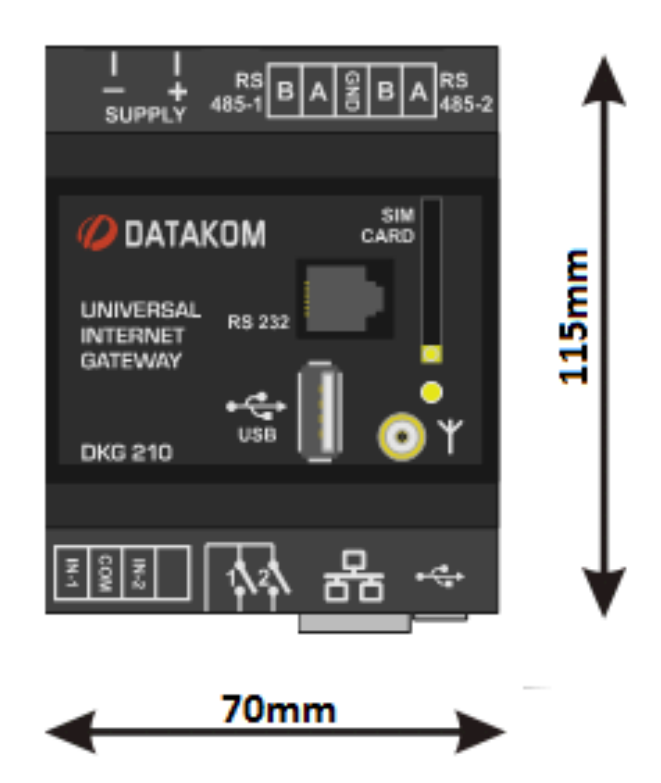

## **1.2 Wiring the Unit**

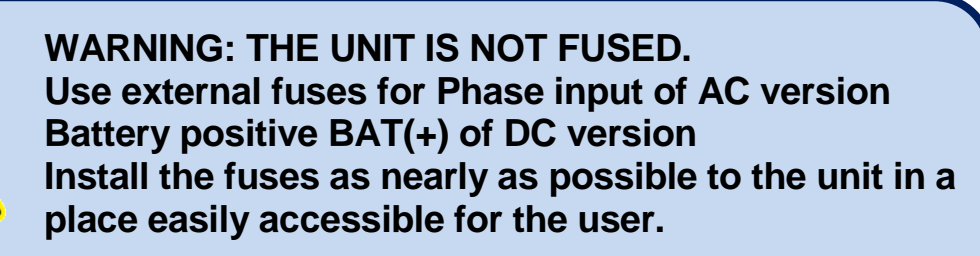

**The fuse rating should be 6 Amps.**

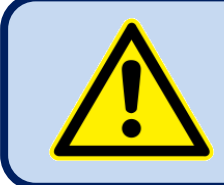

.

**WARNING: ELECTRICITY CAN KILL ALWAYS disconnect the power BEFORE connecting the unit.**

## **2. INPUTS AND OUTPUTS**

## **2.1 Power Supply Inputs**

#### **AC Models:**

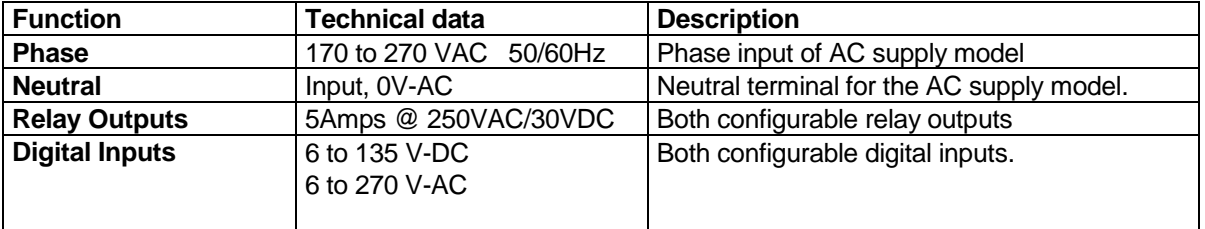

#### **DC Models:**

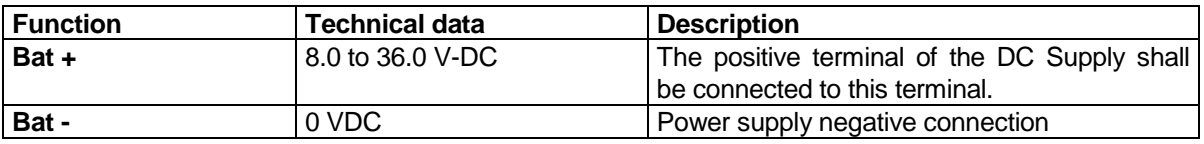

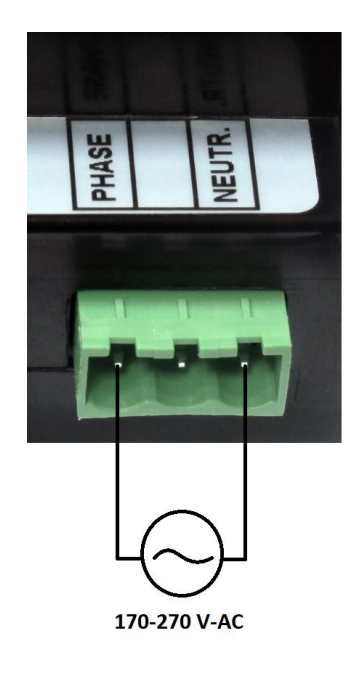

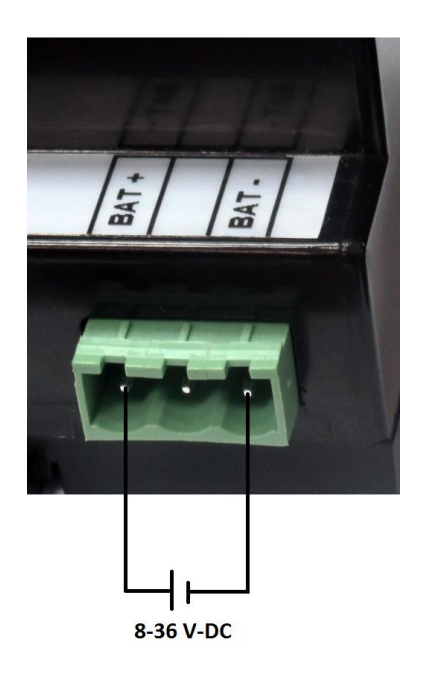

## **2.2 Relay Outputs**

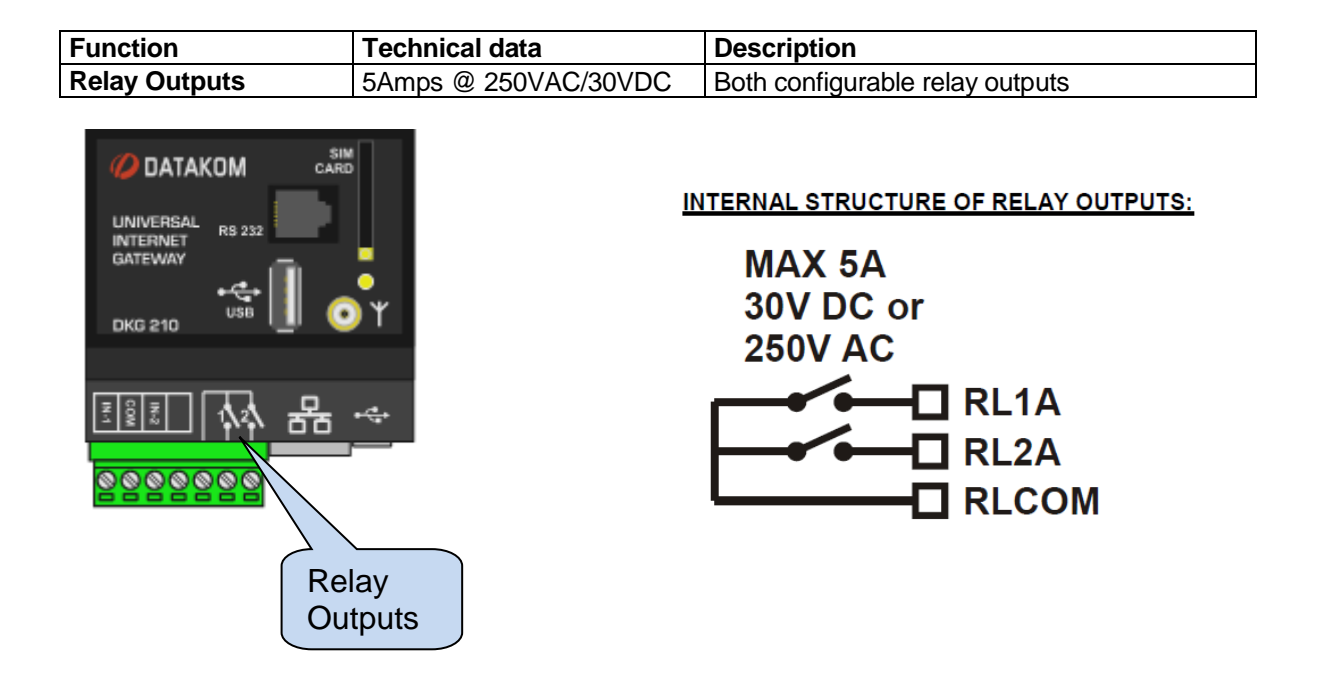

## **2.3 Digital Inputs**

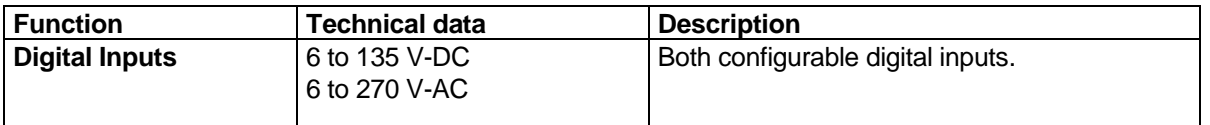

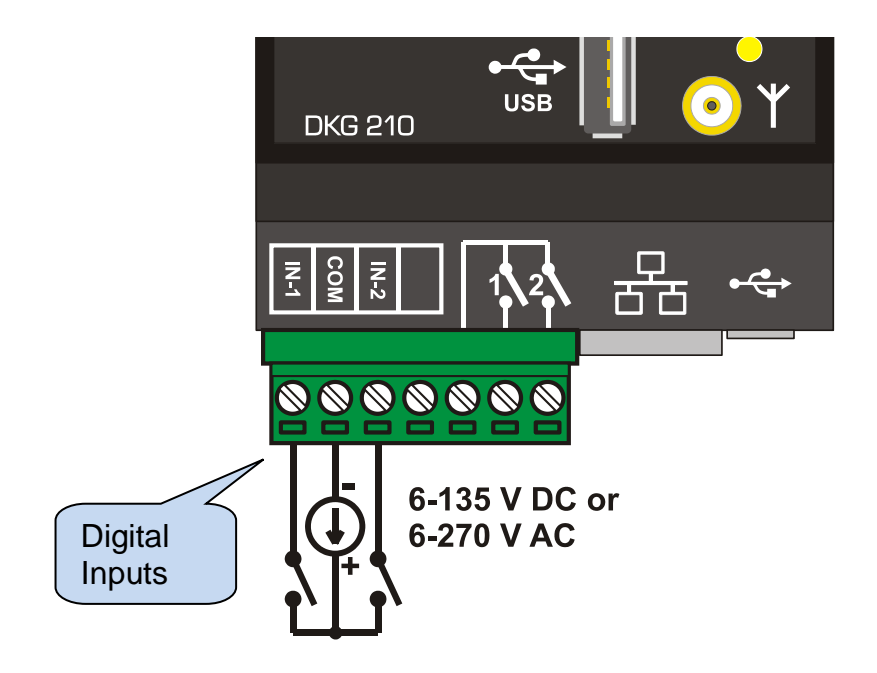

#### **2.4 Mini USB**

Mini USB connector is used to connect DKG-210 unit to a PC. PC connection will allow the user to make configuration of the unit.

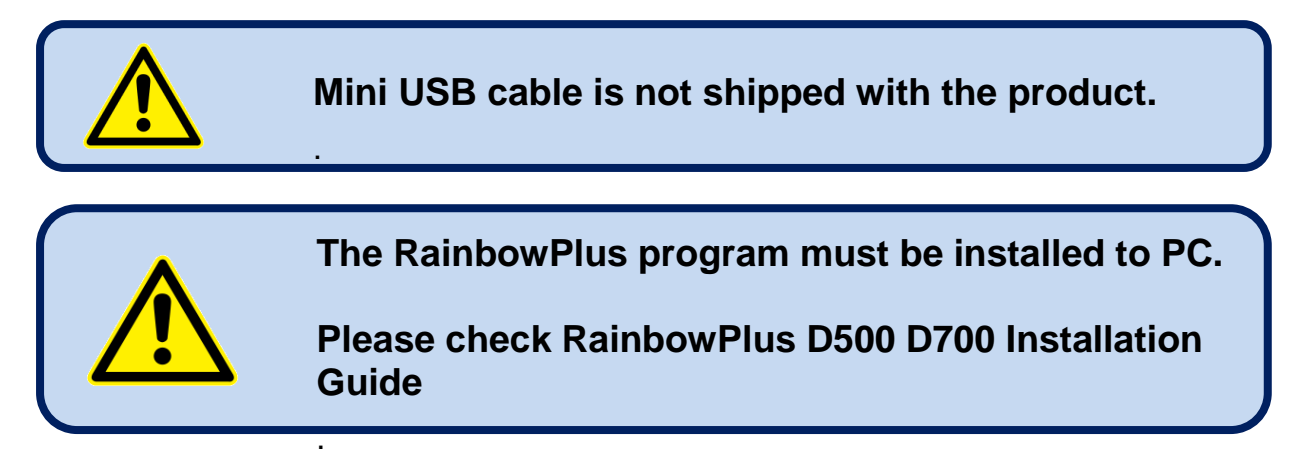

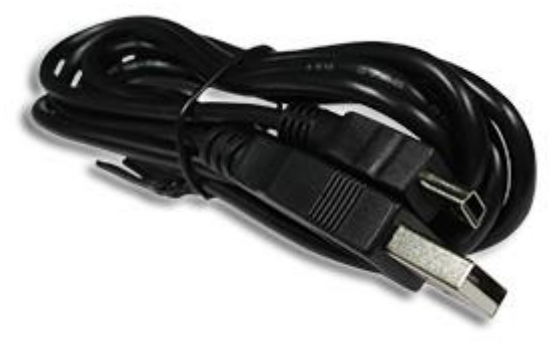

**Mini USB cable**

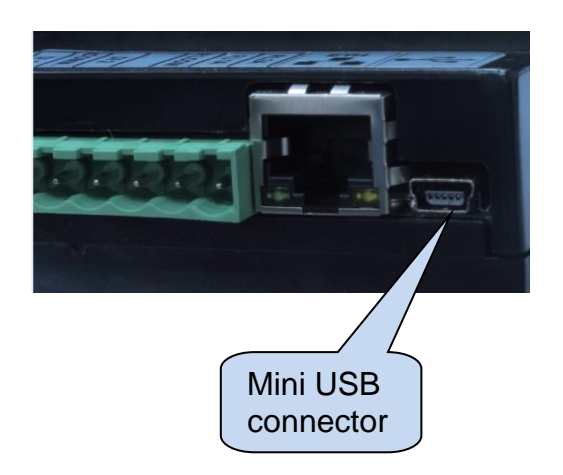

## **2.5 USB Host Port**

USB host port is designed to connect any other products for polling. The connector on the unit is of USB-A type. Thus, other product must be USB-B type. Standard A to B type cable should be used. This is the same cable used for USB printers.

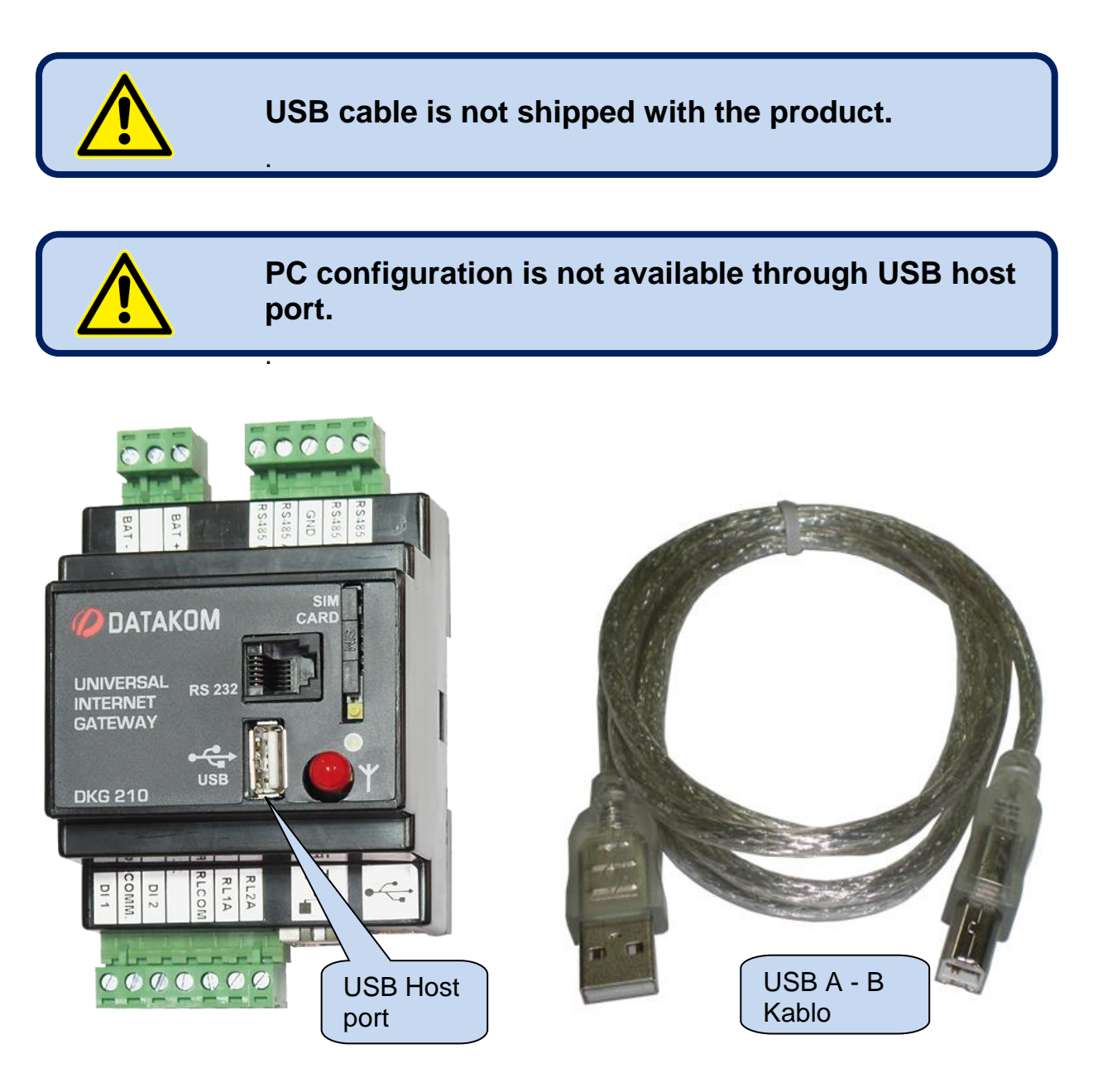

#### **2.6 RS-232 Port**

RS232 port is used for polling of any other products which has RS232 connection feature. Only one unit can be connected through RS232 port, multiple connection is not available.

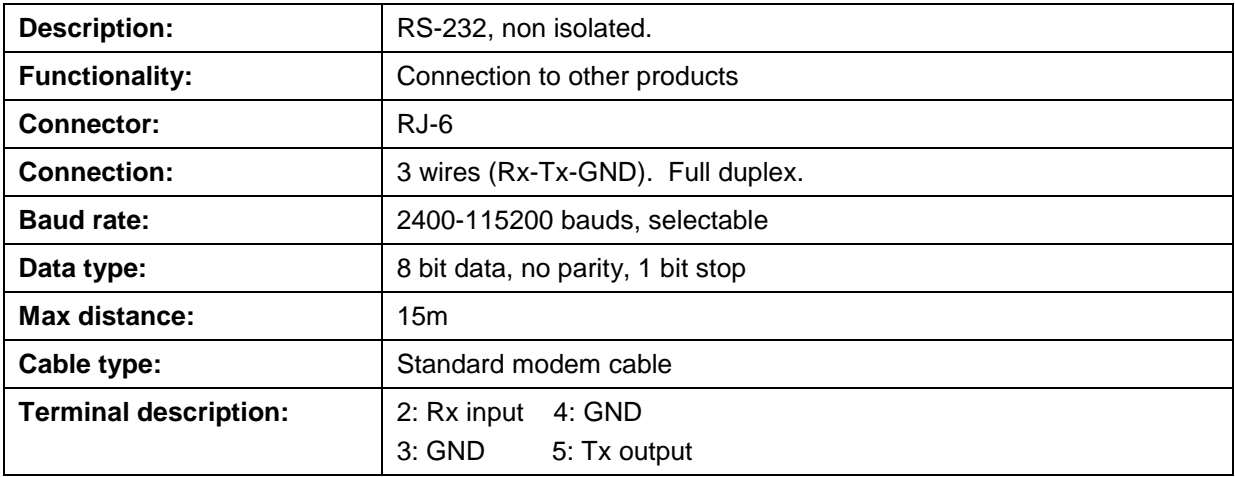

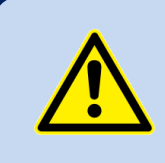

.

#### **RS-232 cable is shipped with the product for Datakom controllers. For other brands, please contact to Datakom.**

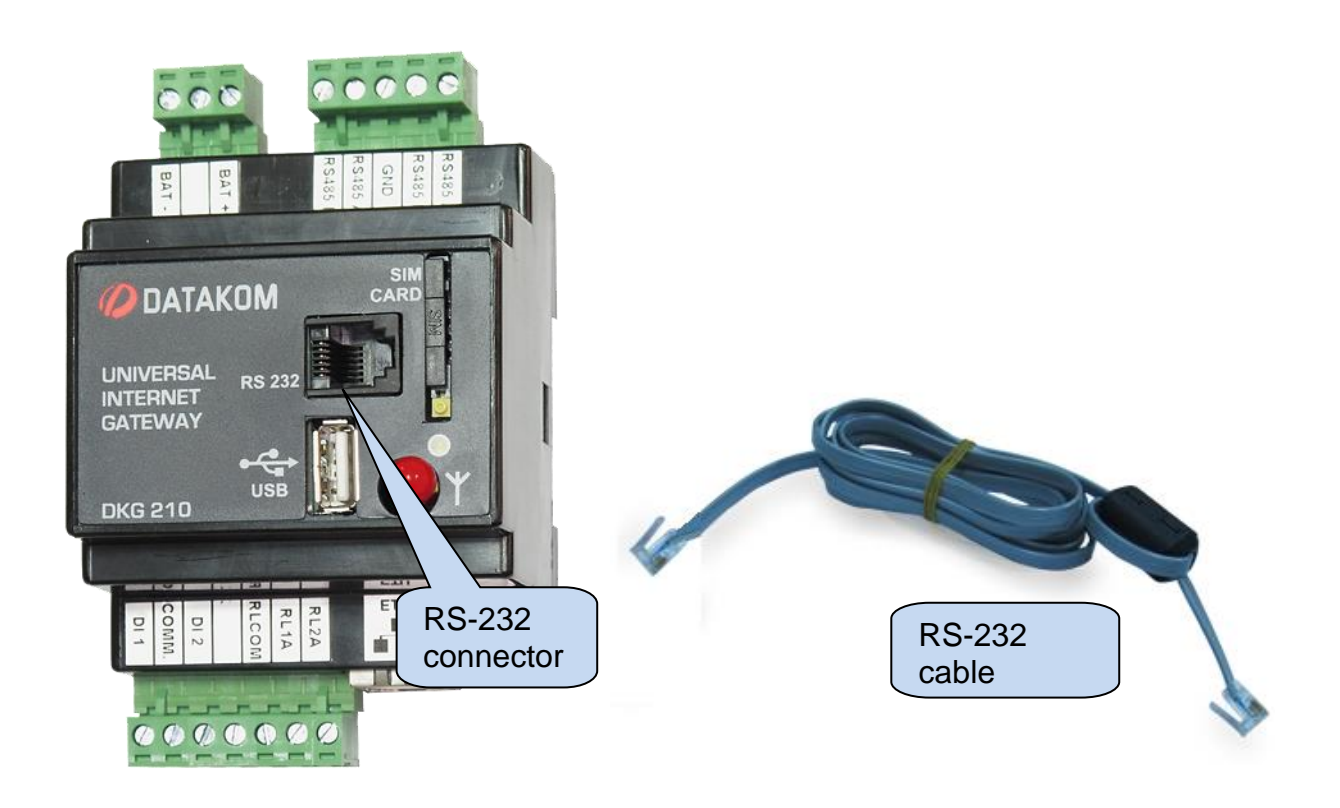

## **2.7 RS-485 Terminals**

The DKG-210 unit has dual RS-485 terminals. These terminals are used for device polling and each terminal supports 32 devices. Different baud rates can be adjusted for RS-485 terminals.

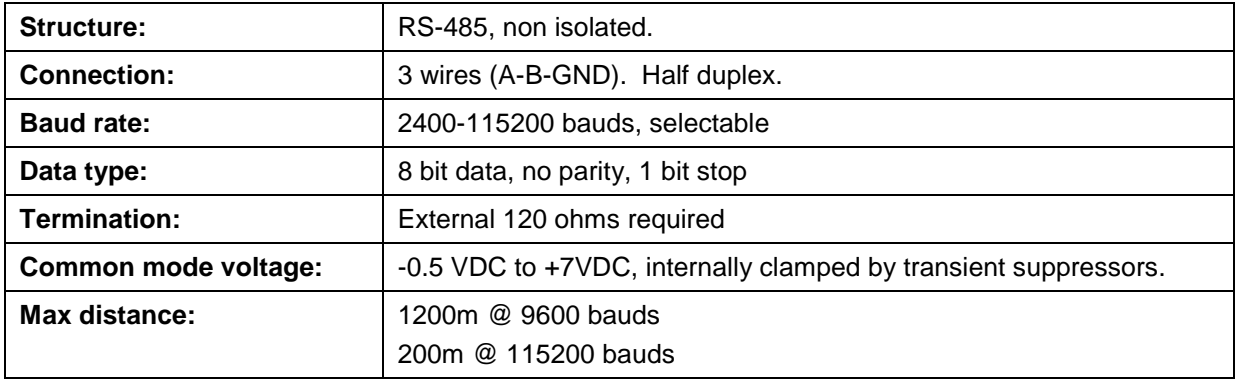

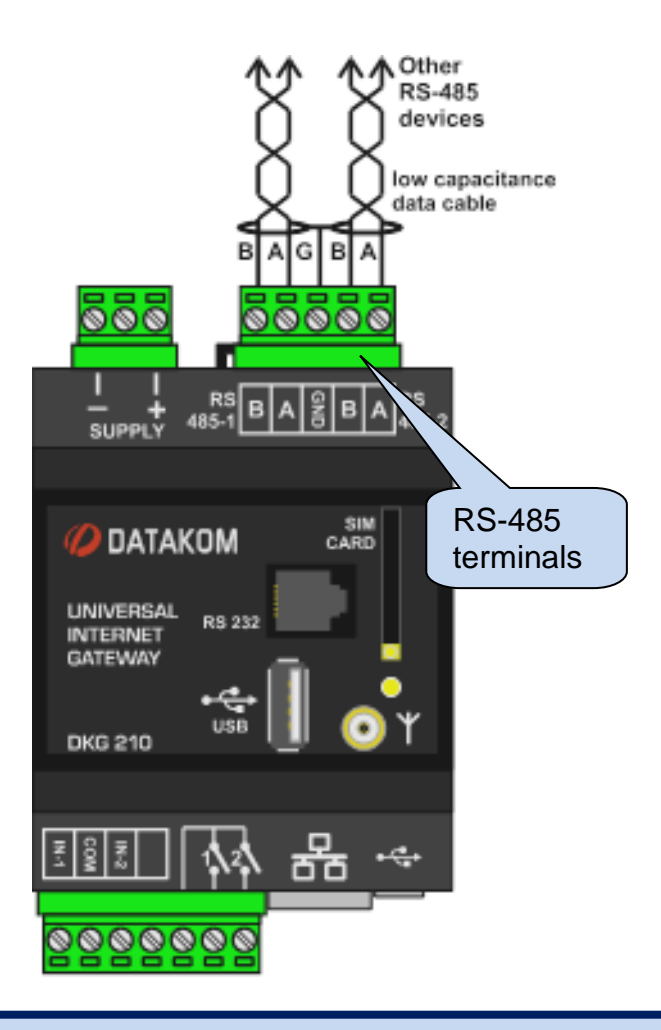

**RS-485 cable is not shipped with the product.**

## **2.8 Ethernet Port**

The DKG-210 unit connects to datakom server through Ethernet connection. It doesn't require any static or real IP number or any port redirection. It is a simple "**Plug&Play"** unit working on any internet enabled connection.

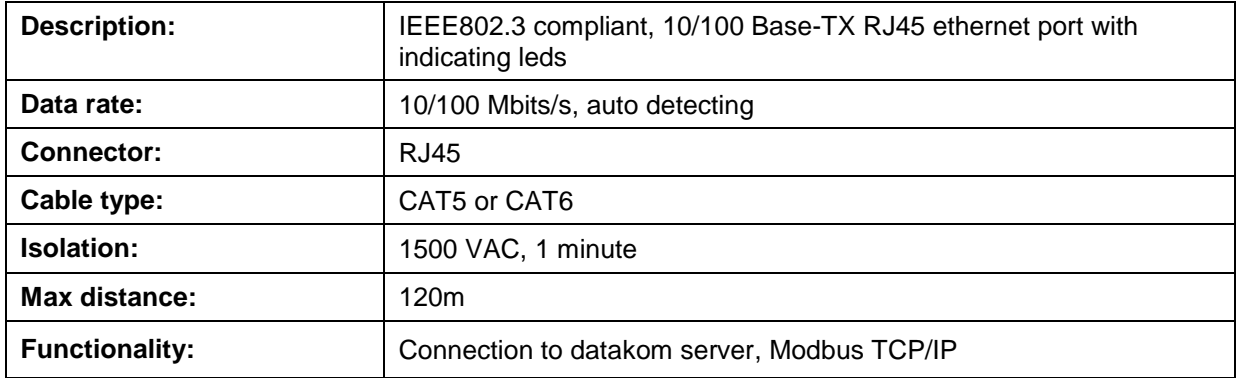

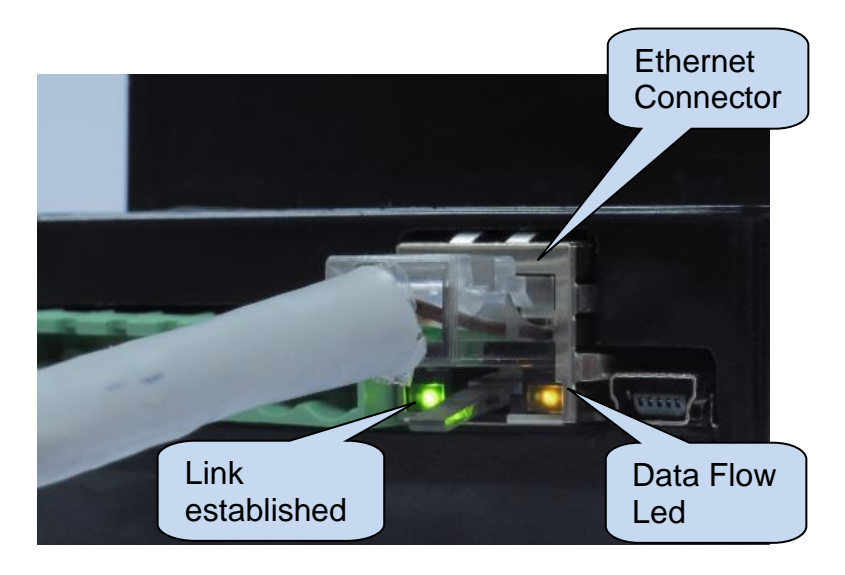

#### **STANDARD ETHERNET CABLE**

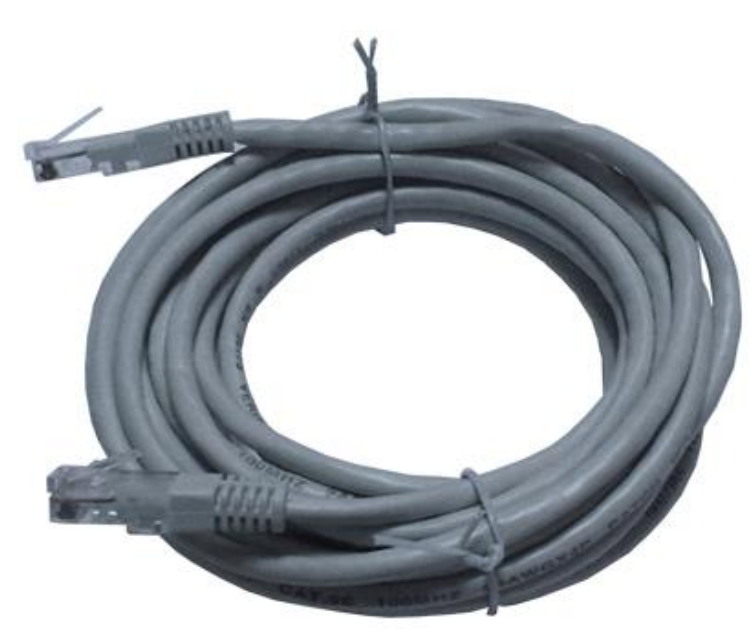

## **2.9 GPRS Modem**

The DKG-210 unit offers an optional built in GPRS modem. GPRS modem allows the unit to connect Datakom server.

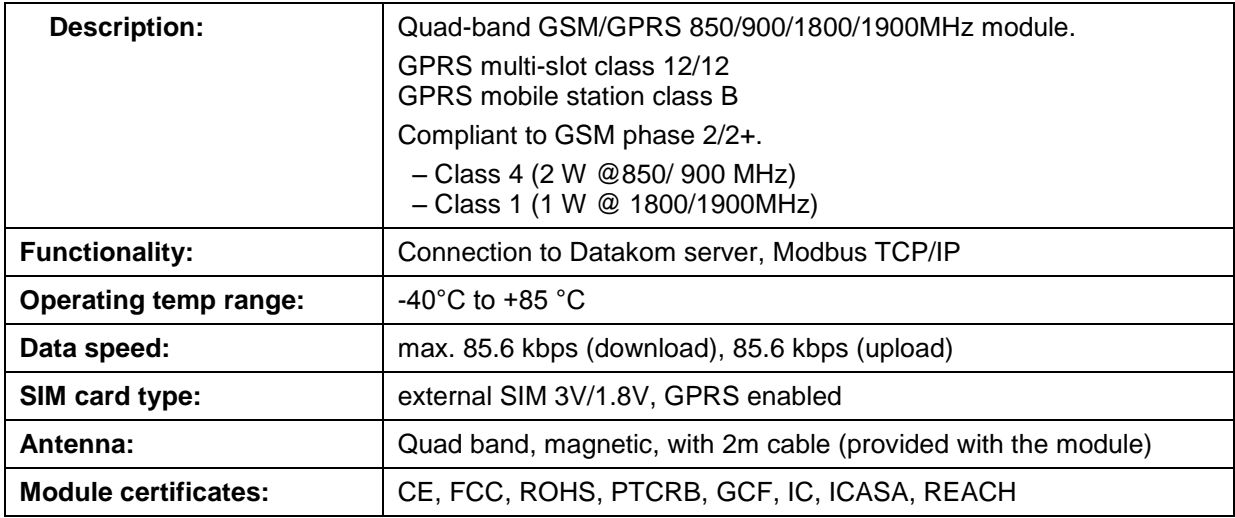

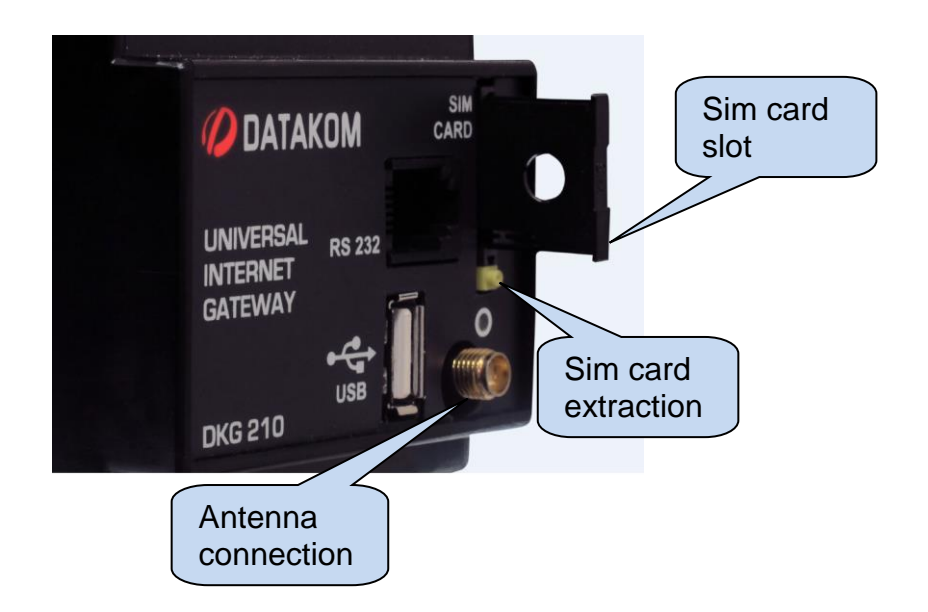

#### **3. PROGRAMMING**

RainbowPlus software must be installed to PC to make configuration through mini USB connector. Please refer to **D500 D700 RainbowPlus Configuration** manual for detailed information.

## **3.1 Device Selection**

Data ports available for device polling include dual RS-485, RS-232 and USB. Device model, baud rate and Modbus address must be configured from RainbowPlus software.

RainbowPlus software has two configuration tabs. Device selection is done from DEVICES tab.

If the device to poll is connected to the RS-485-1 port, then the device model must be selected from RS-485-1 Port tabs. If the device to poll is connected to RS-485-2 port, then the device model must be selected from RS-485-2 Port tabs. If device is connected to the RS-232 port, the device model must be selected from RS232 tab and if the device is connected to USB host port, then the device model must be selected from USB Port tab.

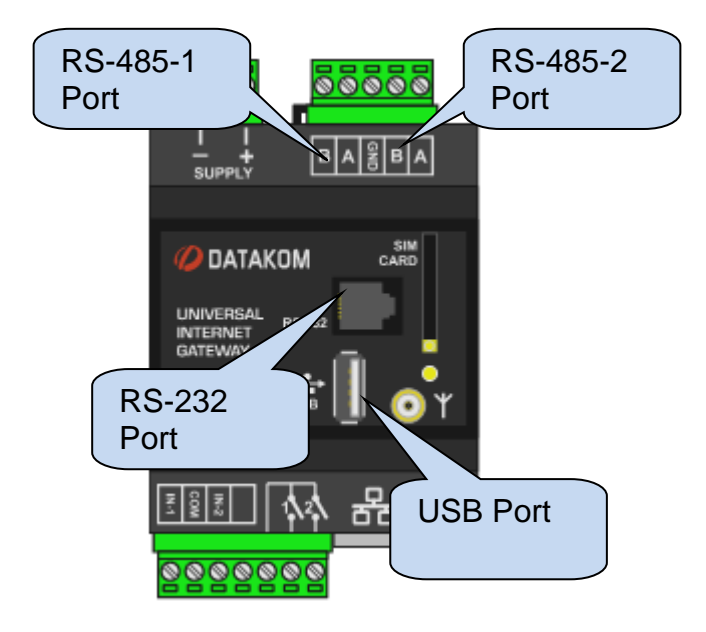

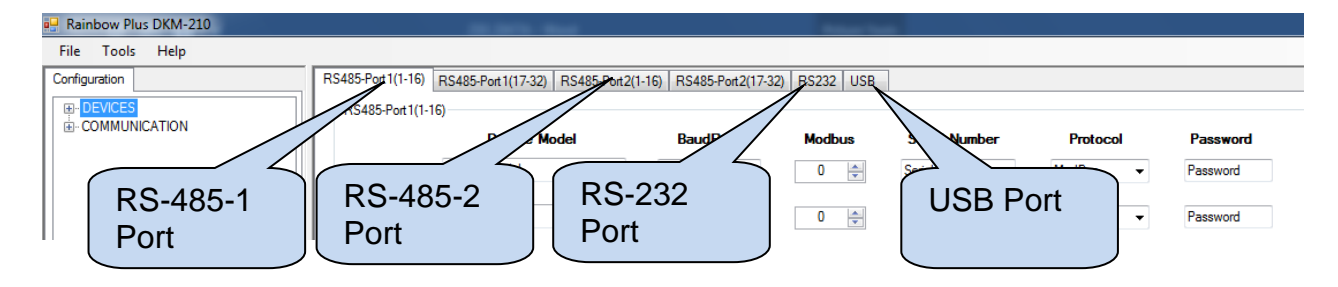

**Each RS-485 port supports 32 devices.**

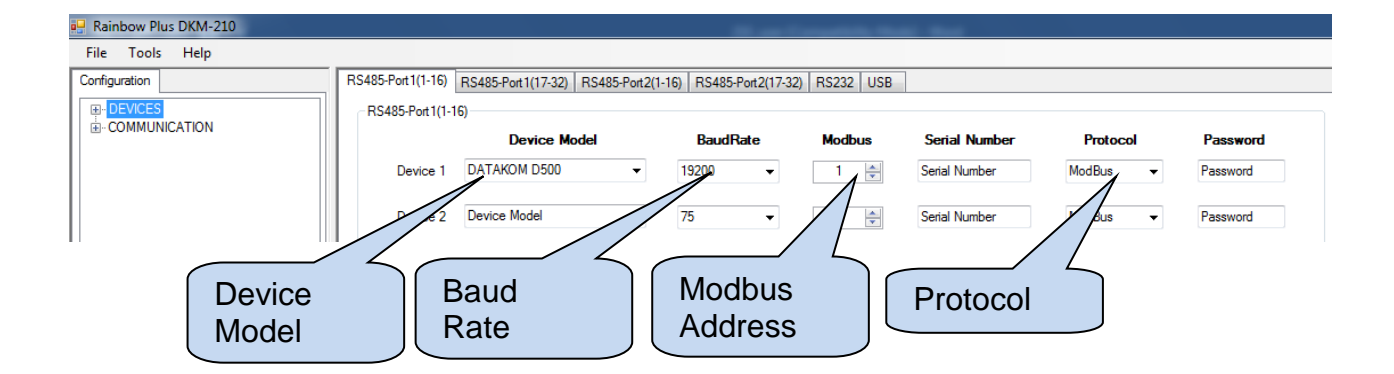

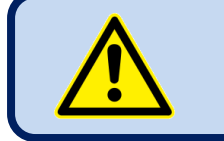

**Devices connected to the same RS-485 port, must have identical baud rates.**

**Each device connected to the same RS-485 port, must have a different Modbus node address.**

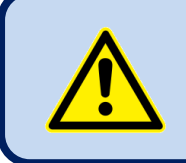

**If an energy meter is connected to the DKG-210 unit, the protocol must be selected EN62056 instead of Modbus.**

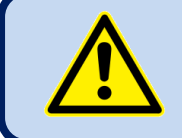

.

.

.

**If the required device model is not available in the list, please contact to Datakom Technical Support.**

#### **3.2 Communication Parameters**

#### **3.2.1.Connection to Remote Monitoring via Ethernet**

- Open the Rainbow Plus program.
- Connect to the device through mini USB.
- Read parameters from device.
- Select *Communication > Basic* tab.
- Adjust the *Rainbow Refresh Rate* parameter as required. The minimum advised refresh rate is 60 seconds.
- Fill *Serial Number* and *Site Id* definitions. These strings will let you identify this controller from the data center.

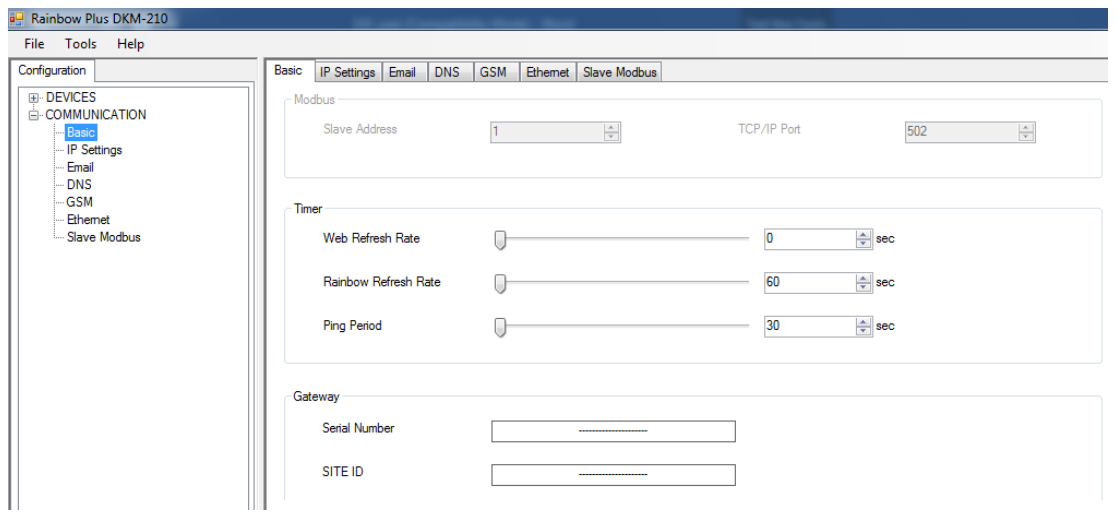

- Select *Communication > IP Settings* tab.
- Datakom server address is already written as *Rainbow Server Address #1* ( wss1.datakom.com.tr ).

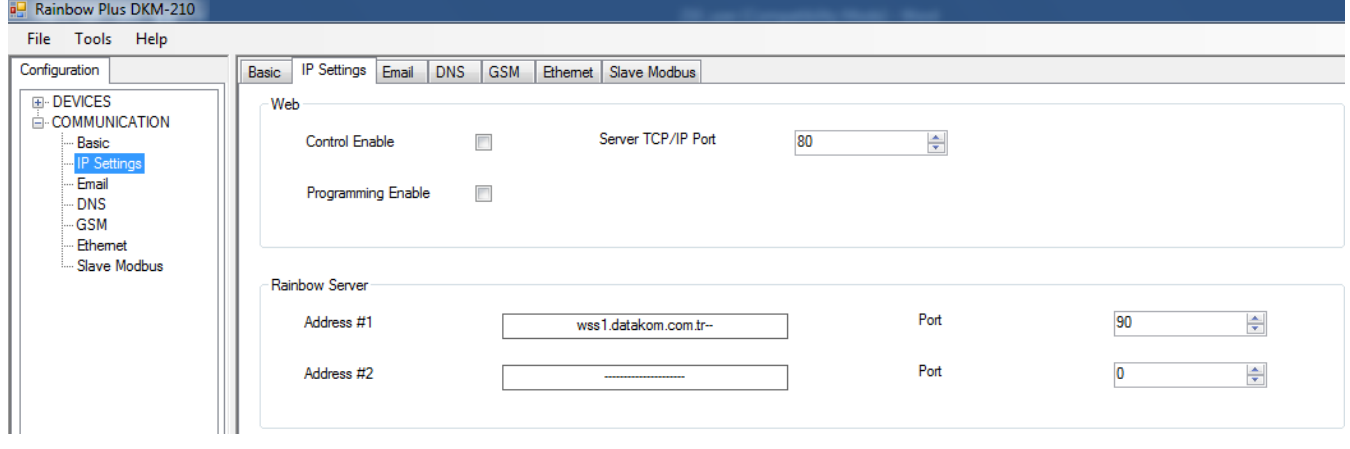

- Select *Communication > Ethernet* tab.
- Click on Ethernet Enable parameter.
- Enter IP settings if static IP is required.

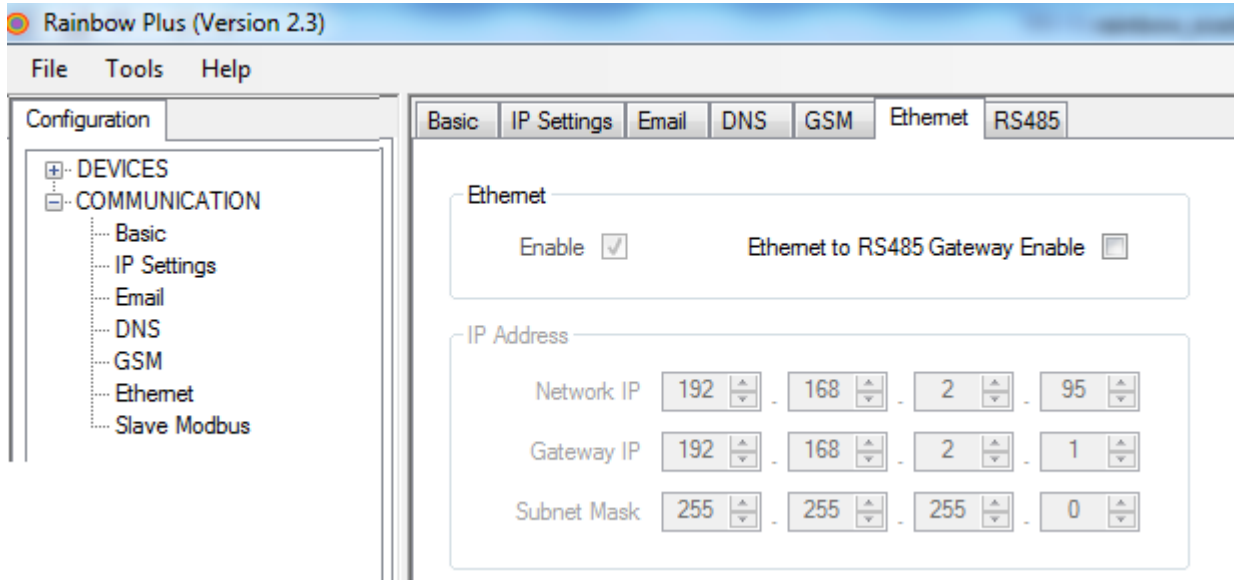

- When parameter editing is over, click *Write To Device* button.
- Reset your device and wait for the Ethernet connection get ready.

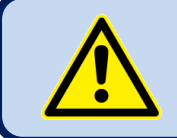

.

**Contact Datakom Technical Support to add your gateway unit to the Remote Monitoring system.**

#### **3.2.2.Connection to Remote Monitoring via GPRS**

- Open the Rainbow Plus program.
- Connect to the device through mini USB.
- Read parameters from device.
- Select *Communication > Basic* tab.
- Adjust the *Rainbow Refresh Rate* parameter as required. The minimum advised refresh rate is 60 seconds.
- Fill *Engine Serial Number* and *Site Id* definitions. These strings will let you identify this controller from the data center and display on Rainbow Scada.

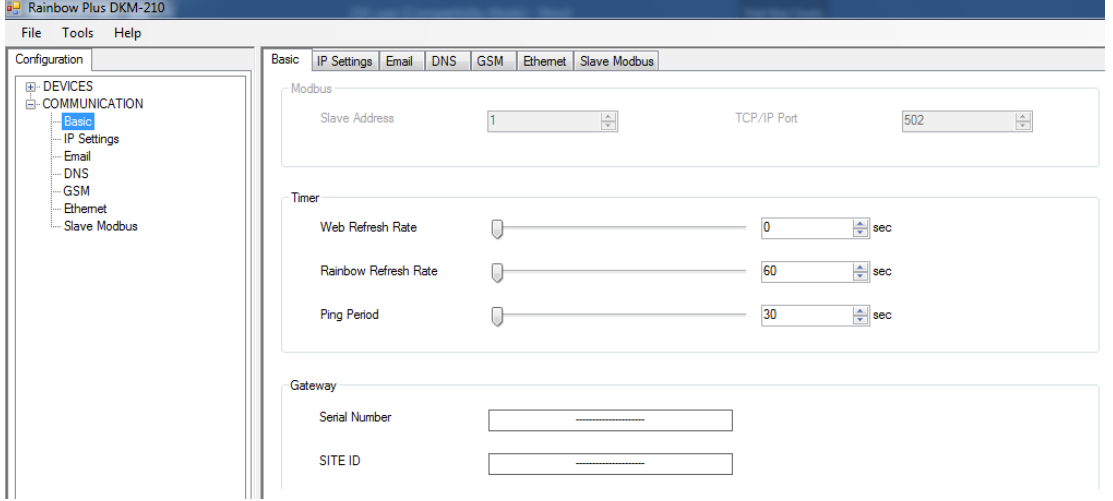

- Select *Communication > IP Settings* tab.
- Datakom server address is already written as *Rainbow Server Address #1* ( wss1.datakom.com.tr ).

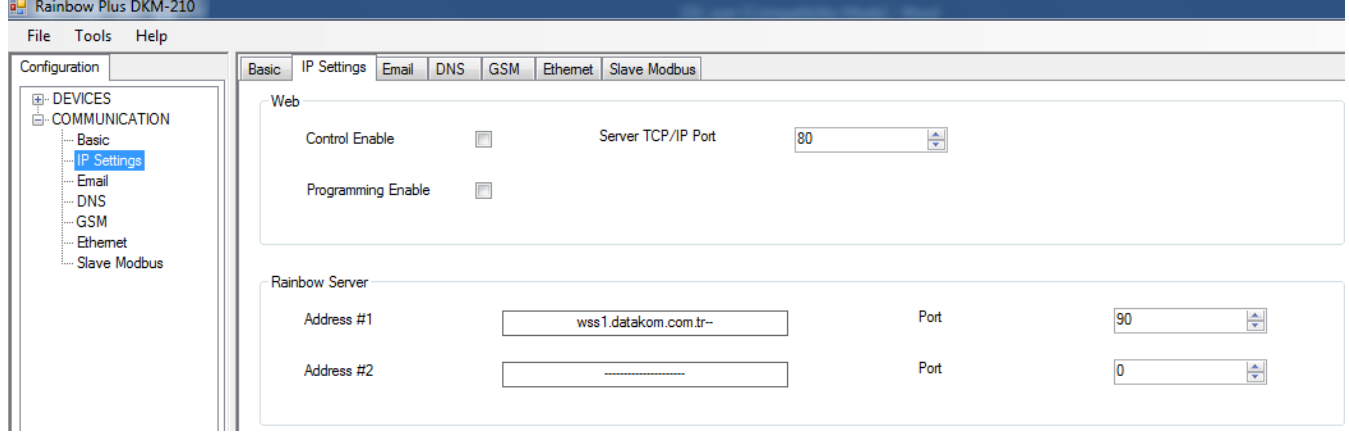

- Select **Communication>GSM** tab. This page contains GPRS parameters.
- Enable GPRS Connection Enable parameter.
- APN ( access point name) information are necessary in order to connect to the GPRS network, and *must* be entered correctly. Otherwise connection to the GPRS network may not take place. These information is usually supplied by your GSM operator company.

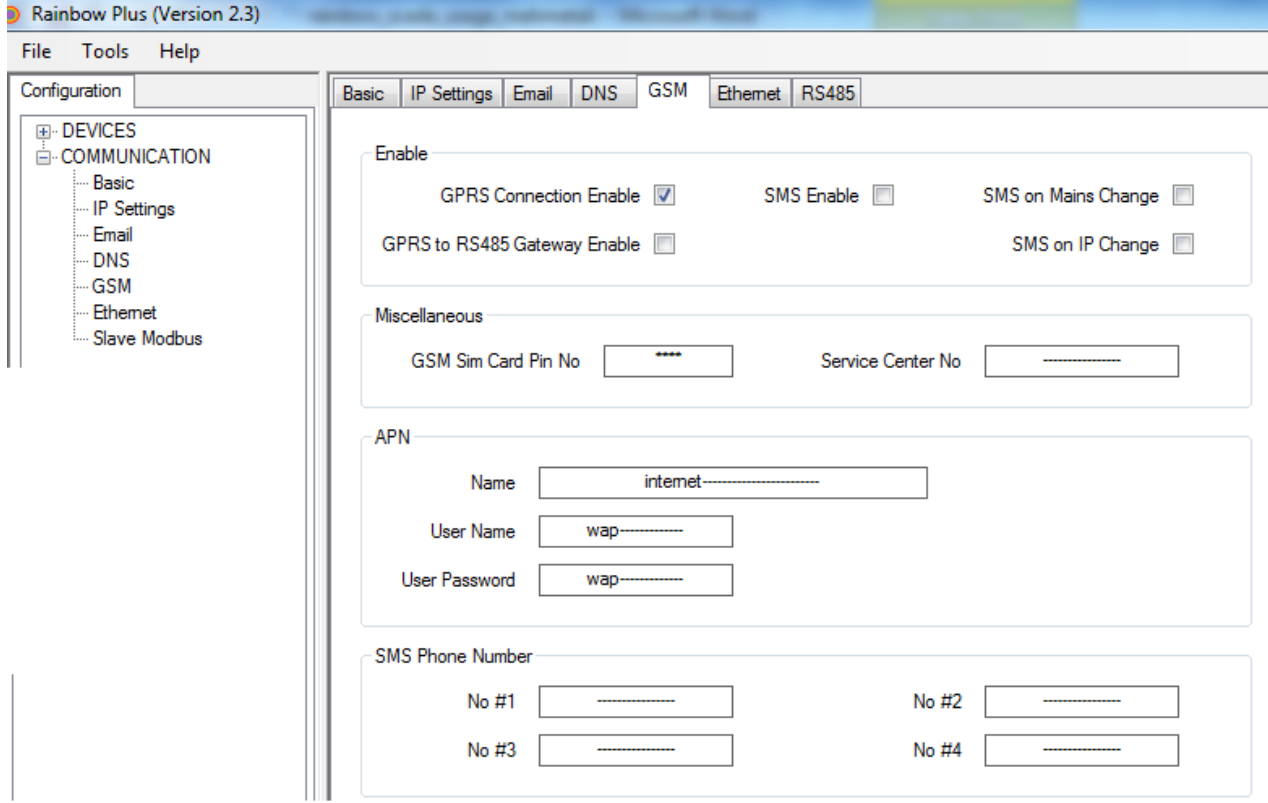

- When parameter editing is over, click *Write To Device* button.
- Reset your device and wait for the GPRS connection get ready.

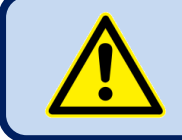

.

**Contact Datakom Technical Support to add your gateway unit to the Remote Monitoring system.**

## **4. DECLARATION OF CONFORMITY**

The unit conforms to the EU directives -2006/95/EC (low voltage) -2004/108/EC (electro-magnetic compatibility) Norms of reference: EN 61010 (safety requirements) EN 61326 (EMC requirements)

The CE mark indicates that this product complies with the European requirements for safety, health environmental and customer protection.

## **5. TECHNICAL SPECIFICATIONS**

**Power Supply: DC Supply Models:** 8.0 to 36.0 V-DC.  **AC Supply Models:** 170 to 270 V-AC. 50/60Hz **Power consumption:**  $5W / 5VA$  max. **Digital inputs:** 6 to 135 V-DC (6 to 270 V-AC). **Relay outputs:** 5Amps @ 250V **Ethernet Port:** 10/100 Mbits **USB Device:** USB 2.0 Full speed **USB Host:** USB 2.0 Full speed **RS-485 Ports:** 1200-115200baud **RS-232 Port:** 1200-115200baud **Operating temperature:**  -20°C to 70°C (-4 to +158 °F) **Storage temperature:**  -40°C to 80°C (-40 to +176°F) **Maximum humidity:** 95% non-condensing. **Dimensions:** 70 x 115 x 66mm (WxHxD) **Weight:** 400g max. **Installation:** DIN Rail mounted **Case Material:**  High Temperature, non-flammable ABS/PC